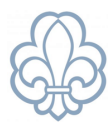

# Tildel funktioner til pårørende

# Pårørende bliver gruppebestyrelsesmedlem

Find den pågældende forælders eksisterende **stamkort** i Medlemsservice. Der skal IKKE oprettes et nyt stamkort.

Hvis en forælder ikke har nogen funktioner tilknyttet sit stamkort, fremgår fanebladet "Funktioner" ikke på stamkortet.

#### Se eksempel på stamkort nedenfor.

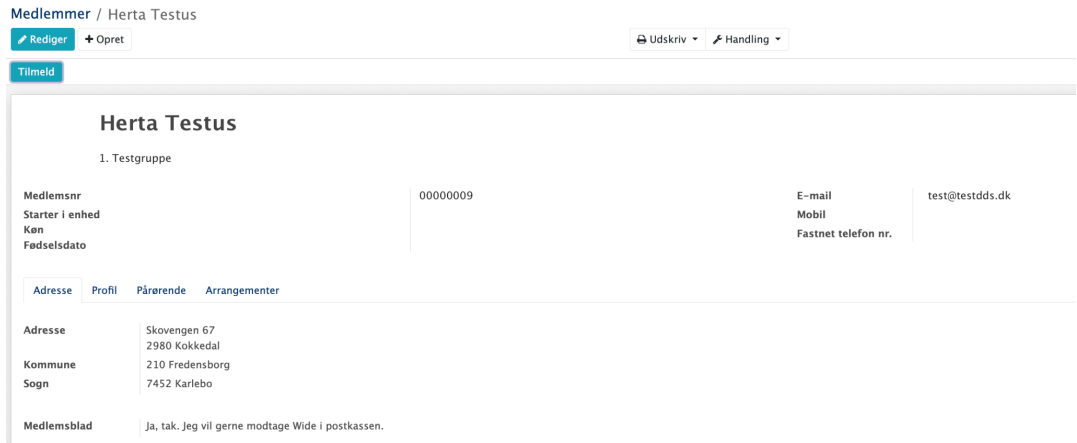

For at tilføje funktioner er det nødvendigt at finde **gruppens stamkort**. Gå til menupunktet "Enheder" og søg gruppen frem. Klik på **Funktioner** (gul markering) på stamkortet.

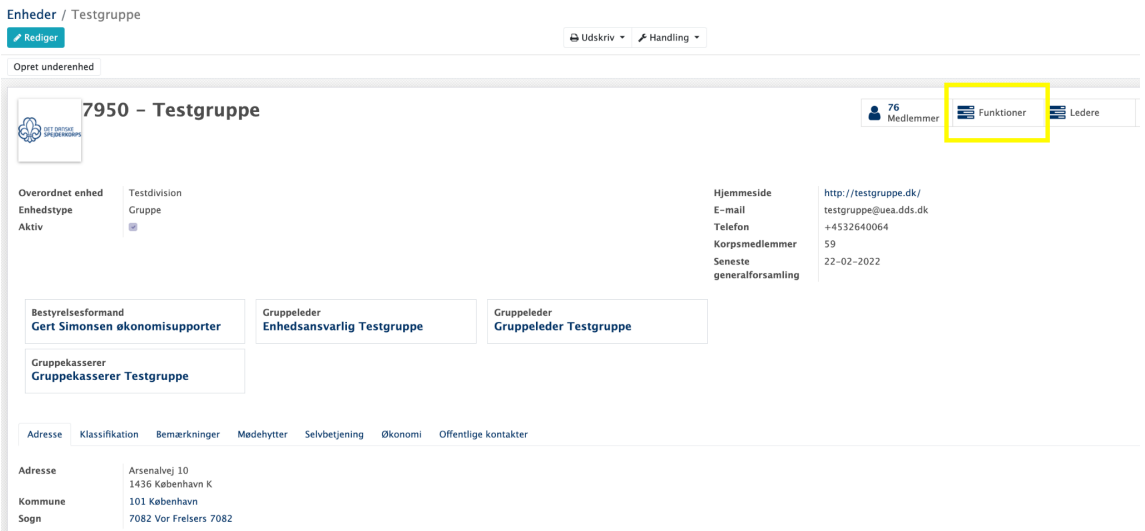

Side 1 af 4

Her er det muligt at finde alle funktioner, der er tilknyttet gruppen. kan man nu se alle funktioner,

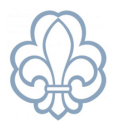

# Medlemsservice vejledning : *Tildel funktioner til pårørende* der er knyttet til gruppen. For at oprette en ny tryk på knappen **Opret** (gul markering ).

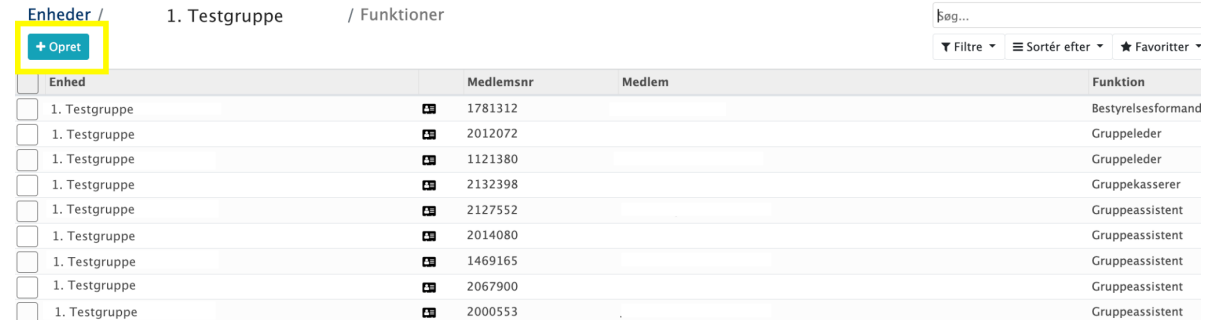

Nu skal funktionen tildeles. Skriv **navn** og vælg personen fra listen. Efterfølgende vælges **funktionen** og **startdatoen**. Tryk på **gem**.

Når man har trykket opret kommer man ind til det sidste step, nemlig at tildele funktionen.

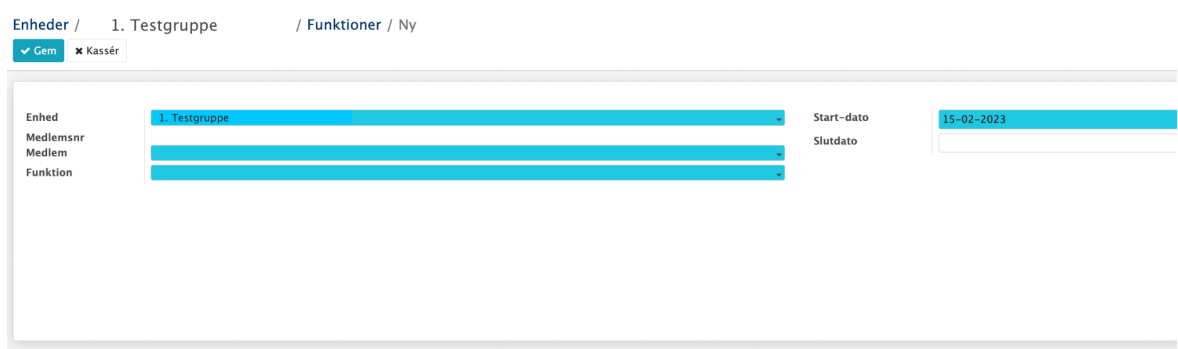

Fanen **Funktioner** er nu dukket op ved den pågældende person.

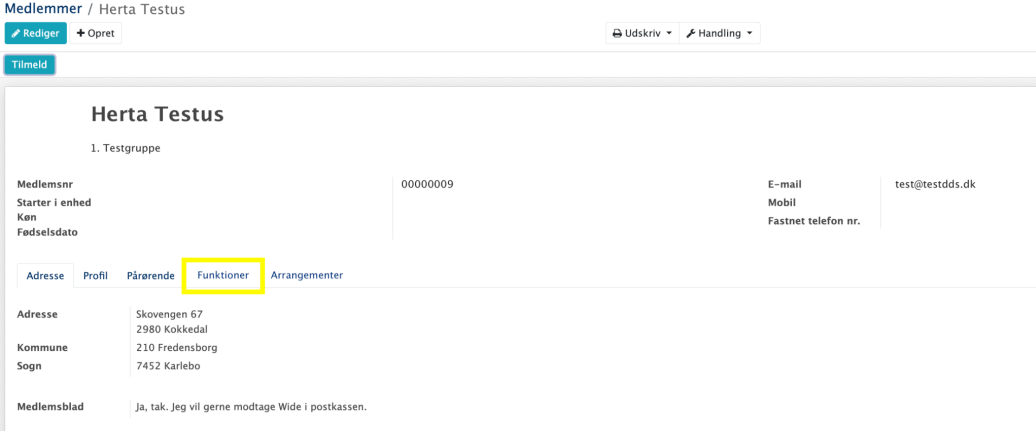

Side 2 af 4

# Pårørende bliver leder

Lederfunktionen tildeles på samme måde som i ovenstående eksempel.

### Medlemsservice vejledning : *Tildel funktioner til pårørende*

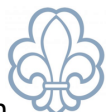

Dog kan man IKKE give en pårørende lederfunktion uden at indmelde medlemmet først. Hvis man forsøger at tildele en funktion til en person, der ikke er medlem, mødes man af en systemfejl.

For at undgå fejlen, skal man indmelde den pårørende på samme måde, som man indmelder medlemmer.Find den pårørendes stamkort og tryk på den blå knap **Tilmeld** (gul markering).

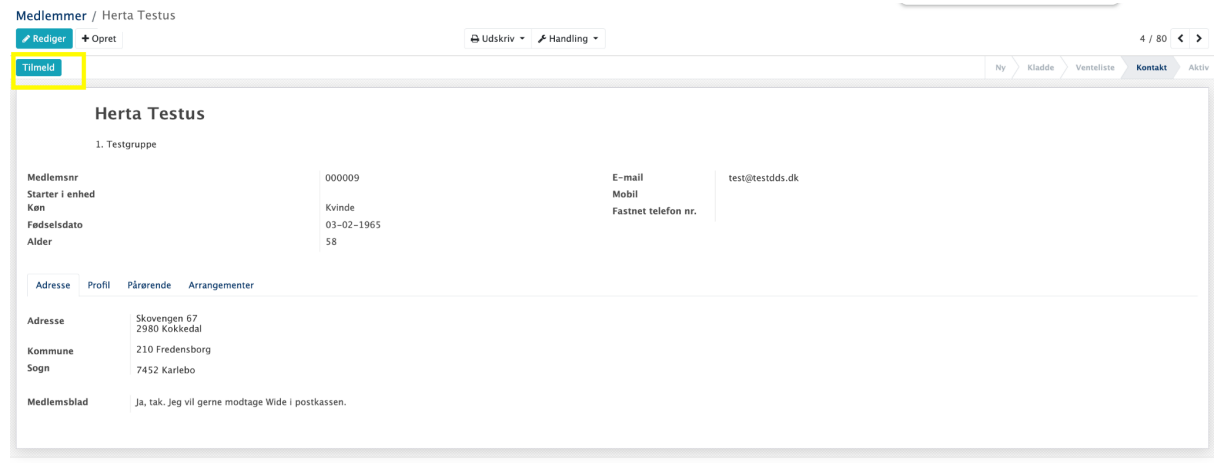

Når den pårørende er indmeldt er det muligt at tildele lederfunktionen, som sædvanligt gennem stamkortet (gul markering).

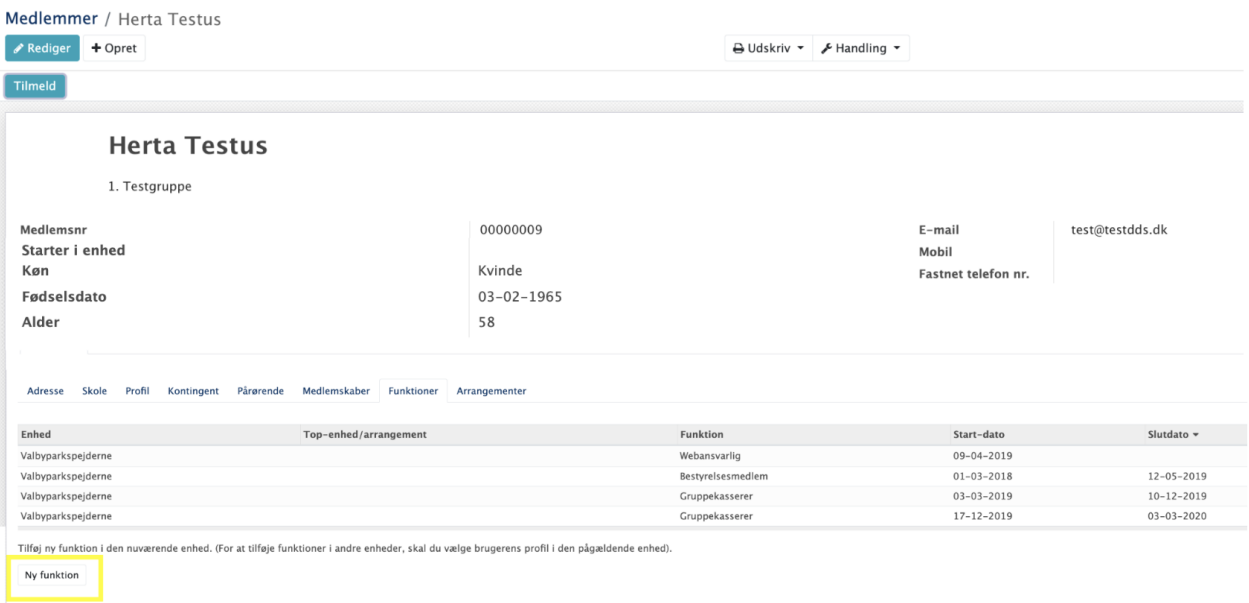

Side 3 af 4

## Pårørende fra andre grupper bliver ledere

Det er muligt for pårørende at blive leder i en anden gruppe end barnets.

Hvis man på forhånd ved, at dette er tilfældet, kan man skrive en mail til **supporten**. Notér alle de oplysninger, der haves: **navn**, **adresse, mobilnummer** og **e-mailadresse**.

# Medlemsservice vejledning : *Tildel funktioner til pårørende*

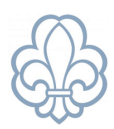

Dette noteres, da en i supporten eller en korpsansat har lettere ved at finde den pårørende i den anden gruppe. Der skal kun være ét stamkort pr. person i systemet, hvorfor stamkort også fungerer på tværs af grupper. Når en supporter/ansat har fundet stamkortet, kan der tildeles lederfunktioner i din gruppe. Beskriv derfor også, hvilken **enhed/afdeling** og **funktion**  vedkommende skal have.

Hvis man derimod ikke er klar over, at en ny leder er pårørende eller er tildelt funktioner i andre grupper, oprettes der en "dubletsag". Hvis man opretter et stamkort med samme **e-mail**, **mobilnummer**, **navn** og **fødselsdag**, opretter Medlemsservice en dubletsag. Dubletter findes under "Medlemmer" i menuen og i

Hvis man ikke ved, at en ny leder er pårørende eller har funktioner i andre grupper, sker der det, at oprettes en dubletsag. Hvis man opretter et stamkort, som indeholder samme **e-mail**, **mobilnummer**, **navn** og **fødselsdag**, oprettes der en dubletsag. Dubletter finder du under topmenuen **Medlemmer** og i topmenuen **Korpskontor-anmodninger** => **Dublet-håndtering**.

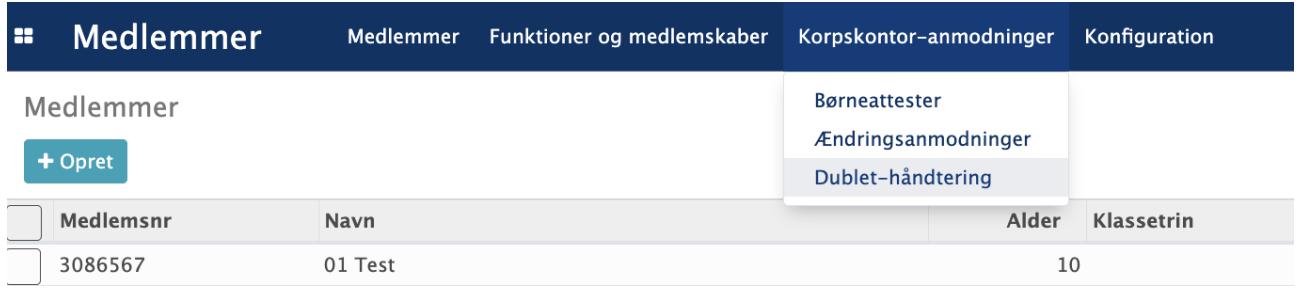

Fremgår den som en **Kladde**, kan du selv løse det. Står den derimod som **Indsendt til Korpskontoret**, skal en supporter/ansat løse problemet. Det kan være en stor fordel at sende en mail til supporten og forklare, hvornår funktionen i eller tilknytningen til jeres gruppe skal gælde fra.

Side 4 af 4